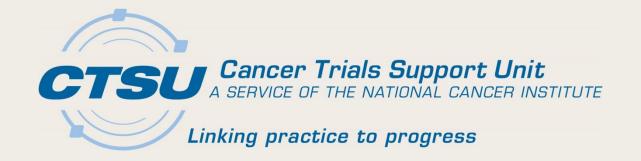

#### **CTSU UPDATES**

#### **Spring Site Operations Meeting**

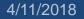

#### Today's Updates

- Delegation of Tasks Log (DTL)
- Imaging and Radiation Oncology Core (IROC) Integration

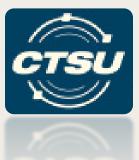

#### **DELEGATION OF TASKS LOG**

4/11/2018

# What is the Delegation of Tasks Log?

- The Delegation of Tasks Log (DTL) documents the delegation of tasks by the site Clinical Investigator (CI) to appropriately trained site staff at the clinical site for a protocol
- The DTL is required for select protocols as determined by the Cancer Therapy Evaluation Program (CTEP) or the Division of Cancer Prevention (DCP)
- For select protocols, a signed DTL is required to obtain an approved site registration and

#### Which Studies Require a DTL?

- CTEP or DCP will determine when a study requires a DTL
- In general, required for studies under a CTEP Investigational New Drug (IND) application, and/or that support FDA registration
- Information on DTL requirements is included in the protocol webpages [See CTSU members' website → Protocols or Regulatory Tabs → Protocol Requirements subtab]
- DTL activation notices will be in Bi-Monthly Broadcasts and/or targeted broadcasts when a new DTL is activated

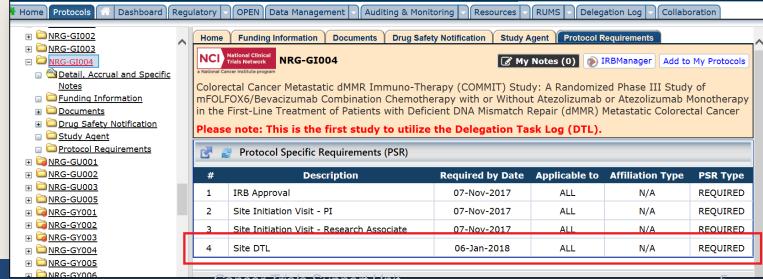

#### Metrics as of March

| LPO      | Protocol  | DTL Template                             | Grace Period | Approved              | Total     | Approved  |
|----------|-----------|------------------------------------------|--------------|-----------------------|-----------|-----------|
|          |           | Activation Date                          | Ends         | Site<br>Registrations | Site DTLs | Site DTLs |
| Alliance | A021502   | 15-Dec-2017                              | 13-Feb-2018  | 295                   | 418       | 297       |
| Alliance | A051301   | 16-Jan-2018                              | 17-Mar-2018  | 99                    | 151       | 104       |
| Alliance | A021602   | Submitted on<br>21-Feb-2018              |              | 0                     |           |           |
| COG      | AEWS1221  | 05-Mar-2017                              | 04-May-2018  | 305                   | 9         | 2         |
| E-A      | EA8143    | 06-Feb-2018                              | 07-Apr-2018  | 181                   | 213       | 117       |
| E-A      | EA5142    | Approved<br>05-Mar-2018                  |              | 646                   |           |           |
| NRG      | NRG-GI004 | 07-Nov-2017                              | N/A          | 111                   | 210       | 164       |
| NRG      | NRG-HN004 | 12-Dec-2017                              | N/A          | 15                    | 77        | 48        |
| РВТС     | PBTC-050  | Submitted on 09-Mar-2018                 |              |                       |           |           |
| PBTC     | PBTC-045  | Submitted on 09-Mar-2018                 |              |                       |           |           |
| SWOG     | S1418     | 14-Feb-2018                              | 15-Apr-2018  | 528                   | 340       | 201       |
| TOTALS   |           | 7 Activated<br>1 Approved<br>2 Submitted |              |                       | 1418      | 933       |

4/11/2018

## Initiating a DTL (1)

1

## On the CTSU members' website, select the Delegation Log tab and click on the **New Site DTL** button

| Cancer Trials Support Unit                                                                                                    | > Speaking: Shanda e I <u>Cont</u> | act   Feedback   Public Site   Log Ou<br>Version: 6.8.0.6 |
|----------------------------------------------------------------------------------------------------|------------------------------------|-----------------------------------------------------------|
| My Account CRISP Welcome Caroline Evan Porter. Your password will expire in 8 days. You are impersonating user Audrey Haas. Impersonate another user 🛛                                                                                                    | Search for                         | Go!                                                       |
| Home Protocols 希 Dashboard Regulatory OPEN Data Management 🖓 Auditing & Monitoring Resources RUMS Delegation Log Collaboration                                                                                                    |                                    |                                                           |
| e DTL Browser                                                                                                    |                                    | ? H                                                       |
| Site:       All User Sites       •       LPO:       All user LPOs       •       Protocol:       All viewable pro       •       Protocol Status:       All Protocol Status:       •       DTL Status:       All of the status of the status of the s | TL Statuses   G0                   | New Site DTL                                              |
| 🚰 🧝 DTL Browser                                                                                                    |                                    |                                                           |
| # Site LPO Protocol Protocol Status Template Revision DTL Status Status Reason Last CI Approval Date<br>No records were found that matched the criteria                                                                                                    | Updated Date 👻                     | Updated By Action                                         |

- Any individual with an active CTEP status and on a participating roster at the site can initiate the DTL
  - Once signed by the CI, only the CI and the DTL Administrator (DTLA) can update the DTL

#### Initiating a DTL (2)

#### 2 Select the site and protocol from the drop down list...

| Home Protocols      | A Dashboard Regulatory        | OPEN Data Managemen | t 🕞 Auditing & Monitoring 🖃 R | esources - RUMS - Deleg | gation Log 👻 Collaborat | ion                                 |           |        |
|---------------------|-------------------------------|---------------------|-------------------------------|-------------------------|-------------------------|-------------------------------------|-----------|--------|
| DTL Browser         |                               |                     |                               |                         |                         |                                     |           | ? Help |
| legation Log > Site | DTL Browser > Initiate Site I | Delegation Log      |                               |                         |                         |                                     |           |        |
|                     |                               |                     |                               |                         |                         |                                     | ?<br>Help |        |
| Site: Fairview      | Lakes Medical Center( 🔻       | Protocol: NRG-GI00  | 04 × • Go                     |                         |                         |                                     | Help      |        |
| Z z Task List       |                               |                     |                               |                         |                         |                                     |           |        |
|                     |                               |                     |                               |                         |                         |                                     |           |        |
|                     | Primary Required 🗸            | Task Origin         | CI Sign Required              | Registration Type       | Rostered                | Task-Specific Training Requirements | 5         |        |
|                     |                               |                     |                               |                         |                         |                                     |           | ~      |
| o Tasks were found  | -                             |                     |                               |                         |                         |                                     |           | (+)    |

3... and then click on the Initiate DTL button

4/11/2018

| Template Information 🛛 😞                                                             | Site | Fairview Lakes Medical Center             | ( 🔻 Protoc | ol: NRG-   | GI004  | ×                   |              |          |                        |
|--------------------------------------------------------------------------------------|------|-------------------------------------------|------------|------------|--------|---------------------|--------------|----------|------------------------|
| Document Number: NRG-GI004                                                           |      | 💈 Task List                               |            |            |        |                     |              |          |                        |
| Document Type: Protocol                                                              |      | -                                         |            |            | Task   | CI Sign             | Registration |          | Task-Specific Training |
| Document Title: Colorectal Cancer<br>Metastatic dMMR Immuno-Therapy                  | #    | Task                                      | Primary    | Required 🗕 | Origin | CI Sign<br>Required | Туре         | Rostered | Requirements           |
| (COMMIT) Study: A Randomized Phase III<br>Study of mFOLFOX6/Bevacizumab              | 1    | DTL Administrator                         | Yes        | Yes        | CTEP   | Yes                 | IVR NPIVR    | Yes      | Not Applicable         |
| Combination Chemotherapy with or Without<br>Atezolizumab or Atezolizumab Monotherapy | 2    | Clinical Investigator                     | Yes        | Yes        | CTEP   | Yes                 | IVR          | Yes      | Not Applicable         |
| in the First-Line Treatment of Patients with<br>Deficient DNA Mismatch Repair (dMMR) | 3    | Enrolling Person/Treating<br>Investigator | No         | Yes        | CTEP   | Yes                 | IVR          | Yes      | Not Applicable         |
| Metastatic Colorectal Cancer                                                         | 4    | Consenting Person                         | No         | Yes        | CTEP   | Yes                 | IVR NPIVR    | Yes      | Not Applicable         |
| Lead Group: NRG                                                                      |      |                                           |            |            |        |                     |              |          |                        |
| Template Status: Activated                                                           | 5    | HP Assessments                            | No         | Yes        | CTEP   | No                  | IVR NPIVR    | Yes      | Not Applicable         |
| Template Revision: 16-Oct-2017 03:19 PM                                              | 6    | Tox Assessment                            | No         | Yes        | CTEP   | Yes                 | IVR NPIVR    | Yes      | Not Applicable         |
|                                                                                      | 7    | Eligibility Assessment                    | No         | Yes        | CTEP   | No                  | IVR NPIVR    | Yes      | Not Applicable         |
|                                                                                      | 8    | Rave CRA                                  | No         | Yes        | CTEP   | No                  | IVR NPIVR    | Yes      | Not Applicable         |
|                                                                                      | 9    | OPEN Registrar                            | No         | Yes        | CTEP   | No                  | IVR NPIVR    | Yes      | Not Applicable         |
| Initiate DTL                                                                         |      |                                           |            |            |        |                     |              |          |                        |

### Initiating a DTL (3)

#### 4

## From the Manage Site Delegation Log screen, click on the **Assign Task** button

| 🗄 Home Protocols 👫 Dashboard Regulatory 🚽                                                                                                    | DPEN Data Management CAuditing & Monitoring Resources RUMS Delegation Log                                                          | Collaboration                      |
|----------------------------------------------------------------------------------------------------|----------------------------------------------------------------------------------------------------|------------------------------------|
| Site DTL Browser                                                                                                    |                                                                                                    | ? Help                             |
| Delegation Log > Site DTL Browser > Manage Site De<br>DTL Summary<br>Site DTL Status: Initiated<br>Site DTL Status Reason: N/A                                                                                                    | Assignee Task Status                                                                                                    | Assign Tasks                       |
| Template Revision: 31-Oct-2017 11:22 AM                                                                                                    | 🛃 🙋 Task Assignments List for OH470, Protocol NRG-GI004                                                                            |                                    |
| Template Status: Activated Protocol Number: NRG-GI004 Protocol Status: Active                                                                                                    | #         Assignee Name         Task Name         Status         Start I           No records were found that matched the criteria | Date End Date Status Reason Action |
| Protocol Title: Colorectal Cancer Metastatic<br>dMMR Immuno-Therapy (COMMIT) Study: A<br>Randomized Phase III Study of<br>mFOLFOX6/Bevacizumab Combination<br>Chemotherapy with or Without Atezolizumab<br>or Atezolizumab Monotherapy in the First-<br>Line Treatment of Patients with Deficient<br>DNA Mismatch Repair (dMMR) Metastatic<br>Colorectal Cancer<br>Site: OH470 |                                                                                                    |                                    |
| Site: OH470 Site Name: Armes Family Cancer Center                                                                                                    |                                                                                                    |                                    |
| Site Registration Status: 1 Pending                                                                                                    |                                                                                                    |                                    |
| Last Updated By: <sup>1</sup> Dempe, Amy E.<br>Last Updated Date: 30-Nov-2017                                                                                                    |                                                                                                    |                                    |
| Last Signed By:<br>Last Signed Date: N/A                                                                                                    |                                                                                                    |                                    |
| Tasks Assigned<br>✓ No Task Assigned                                                                                                    |                                                                                                    |                                    |

## Initiating a DTL (4)

5

Use the drop down menus to assign tasks

- Reminders of required tasks are included on the screens

| 🕂 Home Protocols 🛠 Dashboard Regulatory 🗟 OPEN Data Management 🗟 Auditing & Monitoring 🗟 Resources 🗟 RUMS 🕤 Delegation Log 🗟 Collaboration |                                                                     |                                        |                                                             |           |  |  |
|----------------------------------------------------------------------------------------------------|---------------------------------------------------------------------|----------------------------------------|-------------------------------------------------------------|-----------|--|--|
| Site DTL Browser                                                                                                    |                                                                     |                                        |                                                             | ? Help    |  |  |
|                                                                                                    |                                                                     |                                        |                                                             |           |  |  |
| Delegation Log > Site DTL Browser > Ma                                                                                                    | anage Site Delegation Log > Tasks Assignment > Assign Tasks for the | site OH470 and Protocol Number NR      | RG-GI004                                                    |           |  |  |
| STEPS                                                                                                    | 1. Assign Person 2. Training Documentation 3. Review and Con        | nfirm                                  |                                                             |           |  |  |
| 1. Assign Person                                                                                                    | Previous Next Discard                                               |                                        |                                                             |           |  |  |
| 2. Training Documentation                                                                                                    | Persons: Cole, Sharon (IVR-26272) X Tasks:                          | Add to                                 | Cart                                                        | ?<br>Help |  |  |
| 3. Review and Confirm                                                                                                    | (,,,,,)                                                             | Check All                              |                                                             | p         |  |  |
|                                                                                                    | 🛃 🛃 Assign Tasks                                                    | DTL Administrator                      | ^                                                           |           |  |  |
|                                                                                                    | # Assignee Name                                                     | Clinical Investigator                  | Registration Type Task                                      | Action    |  |  |
|                                                                                                    | No records were found that matched the criteria                     | Enrolling Person/Treating Investigator |                                                             |           |  |  |
|                                                                                                    | Required Tasks Missing                                              | Consenting Person                      |                                                             |           |  |  |
|                                                                                                    | Required fusion mosting                                             | HP Assessments                         |                                                             |           |  |  |
|                                                                                                    | Investigational Product Accountability IND Prescribing End          | Tox Assessment                         | ator DTL Administrator Consenting Person Eligibility Assess | sment     |  |  |
|                                                                                                    | Enrolling Person/Treating Investigator HP Assessments OP            | Eligibility Assessment                 | sment                                                       |           |  |  |
|                                                                                                    |                                                                     | Rave CRA                               |                                                             |           |  |  |
|                                                                                                    |                                                                     | End Point Assessment                   |                                                             |           |  |  |
|                                                                                                    | Contact Us Site Map Disclaimer                                      | OPEN Registrar                         | External Resources                                          |           |  |  |
|                                                                                                    |                                                                     | Investigational Product Accountability |                                                             |           |  |  |
|                                                                                                    | U.S. Department of Health and Human Services Natio                  | IND Prescribing                        | Ver Institute USA.gov                                       |           |  |  |
|                                                                                                    | IE 8 and above are                                                  | recommended for best results           |                                                             |           |  |  |
|                                                                                                    |                                                                     |                                        |                                                             |           |  |  |
|                                                                                                    |                                                                     |                                        |                                                             |           |  |  |

#### Initiating a DTL (5)

Once all tasks are assigned, click Submit DTL, which will trigger an e-mail to the CI to log in and sign the DTL, at this point, only the CI will be able to make changes

| Home Protocols Dashboard Regulatory OPEN                                                               | Data Mana | gement - Auditing & Monitoring - Re | esources RUMS                                | Delegation Log            | Collaboration          |               |              |
|----------------------------------------------------------------------------------------------------|-----------|-------------------------------------|----------------------------------------------|---------------------------|------------------------|---------------|--------------|
| e DTL Browser                                                                                          |           |                                     |                                              |                           |                        |               |              |
| Delegation Log > Site DTL Browser > Manage Site Delegation                                             | Log       |                                     |                                              |                           |                        |               |              |
| DTL Summary                                                                                            | Assie     | gnee Task                           |                                              | Status                    |                        |               | Assign Tasks |
| Site DTL Status: Initiated                                                                             | All       | All                                 | *                                            | Active, Awaiting CI Appre | View by Assi           | gnee          |              |
| Site DTL Status Reason: N/A                                                                            |           |                                     |                                              |                           |                        |               | ?<br>Help    |
| Template Revision: 31-Oct-2017 11:22 AM                                                                |           | Task Assignments List for MI013,    | Protocol NRG-GIO                             | 04                        |                        |               |              |
| Template Status: Activated                                                                             |           |                                     |                                              | 04                        |                        |               |              |
| Protocol Number: <u>NRG-GI004</u>                                                                      | #         | Assignee Name                       | Task Name                                    | Status                    | Start End<br>Date Date | Status Reason | Ac           |
| Protocol Status: Active                                                                                | 1         | 🚯 Al Baghdadi, Tareq (IVR-49418)    | Clinical<br>Investigator                     | Awaiting CI Approval      |                        |               | =            |
| Protocol Title: Colorectal Cancer Metastatic dMMR<br>Immuno-Therapy (COMMIT) Study: A Randomized       | 2         | (1) Harr, Jaime (AP-512707)         | DTL<br>Administrator                         | Awaiting CI Approval      |                        |               | =            |
| Phase III Study of mFOLFOX6/Bevacizumab<br>Combination Chemotherapy with or Without                    | 3         | 🚯 Porter, Shannon (AP-520657)       | Consenting<br>Person                         | Awaiting CI Approval      |                        |               | =            |
| Atezolizumab or Atezolizumab Monotherapy in the<br>First-Line Treatment of Patients with Deficient DNA | 4         | () Al Baghdadi, Tareq (IVR-49418)   | Eligibility<br>Assessment                    | Awaiting CI Approval      |                        |               | Ŧ            |
| Mismatch Repair (dMMR) Metastatic Colorectal<br>Cancer                                                 | 5         | 3 Al Baghdadi, Tareq (IVR-49418)    | End Point<br>Assessment                      | Awaiting CI Approval      |                        |               | ŧ            |
| Site: MI013                                                                                            | 6         | Beekman, Kathleen (IVR-38672)       | Enrolling                                    | Aughine CL Anneyel        |                        |               | =            |
| Site Name: Saint Joseph Mercy Hospital                                                                 | 6         | Deekman, Kauneen (IVK-36072)        | Person/Treating<br>Investigator              | Awaiting CI Approval      |                        |               | -            |
| Site Registration Status: 🚯 Pending                                                                    | 7         | 🚯 Al Baghdadi, Tareq (IVR-49418)    | HP<br>Assessments                            | Awaiting CI Approval      |                        |               | =            |
| L <b>ast Updated By:</b> 🕚 Harr, Jaime                                                                 | 8         | () Al Baghdadi, Tareq (IVR-49418)   | IND Prescribing                              | Awaiting CI Approval      |                        |               | -            |
| Last Updated Date: 20-Dec-2017<br>Last Signed By:                                                      | 9         | () Craft, Rana (AP-543603)          | Investigational<br>Product<br>Accountability | Awaiting CI Approval      |                        |               | Ŧ            |
| Last Signed Date: N/A                                                                                  | 10        | Aresco, Joan (AP-512538)            | OPEN Registrar                               | Awaiting CI Approval      |                        |               | =            |
|                                                                                                    | 11        | Couch, Stephanie (AP-514431)        | OPEN Registrar                               | Awaiting CI Approval      |                        |               | Ŧ            |
| Tasks Assigned                                                                                         | 12        | 🚯 Aresco, Joan (AP-512538)          | Rave CRA                                     | Awaiting CI Approval      |                        |               | Ŧ            |
| <ul> <li>Clinical Investigator</li> </ul>                                                              | 13        | 🚯 Couch, Stephanie (AP-514431)      | Rave CRA                                     | Awaiting CI Approval      |                        |               | ŧ            |
| <ul> <li>DTL Administrator</li> </ul>                                                                  | 14        | 🚯 Al Baghdadi, Tareq (IVR-49418)    | Tox<br>Assessment                            | Awaiting CI Approval      |                        |               | Ŧ            |
| <ul> <li>Consenting Person</li> </ul>                                                                  |           |                                     | Assessment                                   |                           |                        |               |              |
| <ul> <li>Eligibility Assessment</li> </ul>                                                             |           |                                     |                                              | Submit DTL                |                        |               |              |
| ✓ End Point Assessment                                                                                 |           | _                                   |                                              |                           |                        |               |              |
| Senrolling Person/Treating Investigator                                                                |           | Cancer T                            | rials Sup                                    | oport Unit                |                        |               | 11           |

 $4/1^{-1}$ 

#### Requirements for Assigning DTL Tasks

- All tasks on the DTL require the assignee to have an active CTEP registration status
- Most tasks are limited to individuals on a participating roster at the site and registered in the Registration and Credential Repository (RCR)
- While there is a core set of required tasks, optional tasks and additional required tasks may vary between studies
- The Site DTL Browser and Master Task List provide more detail on requirements for DTL

#### Master Task List: Task Definitions

- The Master Task List of all available tasks CTEP or the LPO may decide to put on a DTL can be found usi Help Topics button and dropdown located on the Site DTL Browser and Manage Site DTL screens
- Currently there are 12 tasks required by CTEP

| Clinical Investigator (CI)             | History and Physical (H&P)<br>Assessments |
|----------------------------------------|-------------------------------------------|
| DTL Administrator (DTLA)               | IND Prescribing                           |
| Consenting Person                      | Investigational Product Accountability    |
| Eligibility Assessments                | OPEN Registrar                            |
| End Point Assessment                   | Rave CRA                                  |
| Enrolling Person/Treating Investigator | Toxicity Assessment                       |
| //11/2018 Cancer Trials                | Support Unit 13                           |

## Task Assignment Error Messages and What to Do (1)

| Task Assignment<br>Error                                         | What to Do                                                                                                    |
|------------------------------------------------------------------|----------------------------------------------------------------------------------------------------|
| CTEP Registration<br>Status is other than<br>Active              | Person must re-register through the RCR (IVR, NPIVR, AP) or through CTEP-IAM (A)                                                                                          |
| CTEP Registration<br>Type is not allowed to<br>perform this task | Person must re-register through the RCR with a registration type required for the task or assign someone else to the task                                                 |
| Member role status is<br>not Active or Follow-up<br>status       | Person must be at the site on a participating<br>roster, if this is not the case, then this error will<br>occur, request Site Administrator add person to<br>site in RUMS |
| IRB number for the CI is not valid                               | The CI's 1572 must be updated in RCR with IRB Number associated with the site registration                                                                                |

#### Task Assignment Error Messages and What to Do (2)

| Task Assignment<br>Error                                                           | What to Do                                                                                                    |
|------------------------------------------------------------------------------------|----------------------------------------------------------------------------------------------------|
| CI does not have<br>CTEP-IAM Account                                               | CI must request a CTEP-IAM account., CI will<br>not be able to sign the DTL without a CTEP-IAM<br>account                                                                        |
| The IRB number on the person's 1572 does not match site's IRB                      | For Treating / Consenting / Drug Shipment tasks<br>the person must put the IRB number associated<br>with the site registration on their 1572 before<br>these tasks can be Active |
| Training Requirement<br>not met. Please upload<br>training documents.              | Training documents must be uploaded before this task can be Active                                                                                                    |
| This task requires the assignee to have the corresponding institutional level role | For Rave and OPEN tasks, the person must be assigned the associated RSS role before this task can become Active                                                                  |

4/11/2018

#### Example Email Sent to CI DTL Submitted & Ready for Approval

From: CTSU Contact

Sent: Friday, December 22, 2017 11:12 AM

To: CTSUQA <<u>CTSUQA@westat.com</u>>;

Subject: DTL for Study #E2112 Ready for CI approval

The DTL for the above referenced study is ready for CI approval. To complete review and approval of the DTL please go to <a href="http://test-www.ctsu.org/DTL/DTLBrowser.aspx">http://test-www.ctsu.org/DTL/DTLBrowser.aspx</a>.

For assistance please do not hesitate to contact the CTSU Help Desk at 1-888-823-5923 or ctsucontact@westat.com.

Thank you,

CTSU Operations

The content of the email notification is in the process of being updated to add step-by-step instructions

## Time Requirements for Completing a DTL

- For newly activated studies, the DTL must be complete prior to obtaining an approved site registration status
- For already active studies, registered sites have 60 calendar days to complete the DTL after activation of the amendment to retain an approved site registration status
- For new versions of the DTL on a study, registered sites have 60 calendar days to complete the DTL update to retain an approved site registration status

#### **Training Materials**

- Detailed help text is located in the help topics button on each DTL screen and can be navigated by clicking the button or using the dropdown menu
- Additional resources can be found in the Site DTL Browser >Help Topics button > DTL Resources or in Resources Tab (folder location in parentheses)
  - DTL Fact Sheet (CTSU Operations Info)
  - DTL Webinar Recording & Slide Set (Educational Multimedia> Webinars)
  - DTL FAQs (Frequently Asked Questions)

Help Topics 🚽

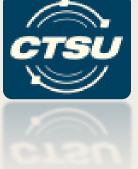

#### IMAGING AND RADIATION ONCOLOGY CORE (IROC) INTEGRATION

#### Goals

- Update access rights to Transfer of Images and Data (TRIAD)
- Streamline the radiation (RT) and image (I) credentialing process
- Uniformly identify RT/I providers and link the providers to enrolling sites
- Enhance IROC's ability to capture RT/I providers at the site registration and patient case level

#### Major Integration Components System/Integration What it allows IROC and CTEP Creation of unique RT/I IROC and CTSU codes Provider Application Exchange of credentialing Roster updates data Align enrolling sites to their **OPEN** updates providers Update TRIAD access

4/11/2018

Cancer Trials Support Unit

21

#### **Changes for Sites**

- Align to RT/I providers
- Maintain TRIAD access on the NCTN and/or provider roster
- Be aware of process changes for submitting RT/I credentialing to the CTSU Regulatory Office
- Indicate RT/I provider in OPEN when applicable

### Align to RT/I Provider

 From the Regulatory tab, access the Provider Association subtab on the CTSU website

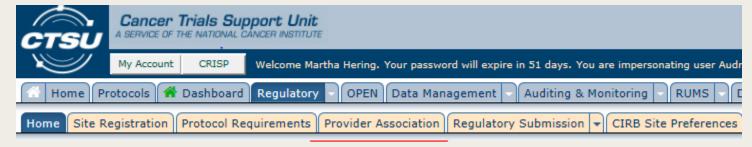

- Follow instructions to align enrolling site to provider
  - Must have a primary role to make the update
  - Must ensure all necessary agreements and IRB coverage are in place with the provider
  - Provider and enrolling site may be the same entity but will have different CTEP codes

#### **TRAID Site User Role**

- TRIAD access will be maintained on the NCTN and Provider rosters
- CTSU will migrate the TRIAD Site User role from the CTSU roster to the individual's associated NCTN roster
- Any individual on the provider roster will have access to TRIAD
- After the migration, use the Roster Update Management System (RUMS) to maintain the TRIAD Site User role and the provider roster

#### Submission of Credentialing Requirements

- New studies using the integration do not require submission of credentialing e-mails to the CTSU Regulatory Office
- Credentialing requirements will be automatically exchanged between IROC and CTSU

IROC will still generate approval e-mails to the provider and site for your records

# Selecting RT/I Provider in OPEN

- For studies with an RT/I component, the enrolling site will need to indicate the RT provider CTEP ID in OPEN
- Possible Scenarios
  - Initial enrollment
  - Multiple providers
  - Transfers
  - Change of provider at enrollment steps

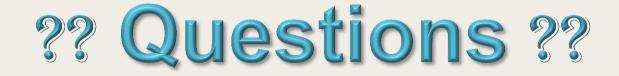

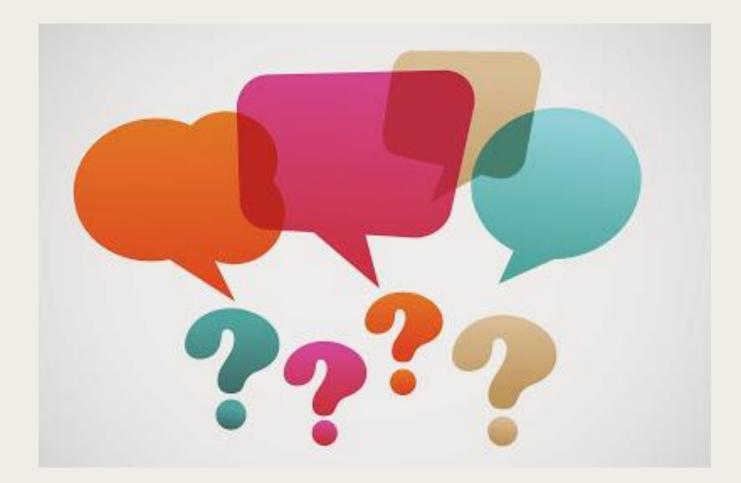